## **Пояснение к решению Задания №14 Вариант 1**

**14.** В электронную таблицу занесли результаты тестирования учащихся по физике и информатике. Вот первые строки получившейся таблицы:

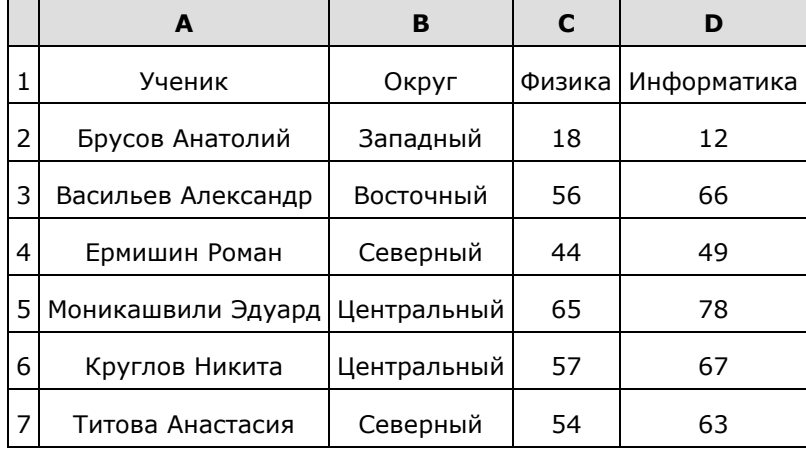

В столбце А указаны фамилия и имя учащегося; в столбце В — округ учащегося; в столбцах С, D — баллы, полученные, соответственно, по физике и информатике. По каждому предмету можно было набрать от 0 до 100 баллов. Всего в электронную таблицу были занесены данные по 266 учащимся. Порядок записей в таблице произвольный.

## **Выполните задание.**

Откройте файл с данной электронной таблицей (расположение файла Вам сообщат организаторы экзамена). На основании данных, содержащихся в этой таблице, ответьте на два вопроса.

1. Чему равна наибольшая сумма баллов по двум предметам среди учащихся округа «Северный»? Ответ на этот вопрос запишите в ячейку G1 таблицы.

2. Сколько процентов от общего числа участников составили ученики, получившие по физике больше 60 баллов? Ответ с точностью до одного знака после запятой запишите в ячейку G3 таблицы.

3. Постройте круговую диаграмму, отображающую соотношение учеников из округов «Западный», «Восточный» и «Северный». Левый верхний угол диаграммы разместите вблизи ячейки G6.

## [task 14.xls](https://inf-oge.sdamgia.ru/get_file?id=20507&png=1)

## **Решение.**

1. В столбце Е для каждого учащегося вычислим сумму баллов по двум предметам, если это ученик округа «Северный». Для ученика другой школы ячейка будет содержать пустую строку. В ячейку Е2 запишем формулу **=ЕСЛИ(В2=«Северный»; С2+D2;"")** Скопируем формулу во все ячейки диапазона ЕЗ:Е266. Благодаря использованию относительных ссылок в столбце Е непустые значения строк 2−267 будут равны суммам баллов учеников округа «Северный». Для того чтобы найти наибольшую сумму, в ячейку G1 внесём формулу **=МАКС(Е2:Е273)**.

2. Для ответа на второй вопрос в дополнительной ячейке, например в НЗ, найдём количество участников, набравших по физике более 60 баллов. Это можно сделать различными способами, в том числе при помощи функции **=СЧЁТЕСЛИ(С2:С267; ">60")**, получим 82. Выразим полученное значение в процентах от общего числа участников тестирования. Результат запишем в ячейку G3: **=НЗ/266\*100**.

3. В ячейку J2 вставим формулу **=СЧЁТЕСЛИ(B2:B267; "Западный")**, в ячейку J3 вставим формулу **=СЧЁТЕСЛИ(B2:B267; "Восточный")**, в ячейку J4 вставим формулу **=СЧЁТЕСЛИ(B2:B267; "Северный")**. Теперь построим по полученным значениям круговую диаграмму, подпишем сектора.

Ответ: 1) 171; 2) 30,8.